# Lexium 15 LP

Servo drives

Simplified manual

**30072-452-50**

Retain for future use

### **LXM15LD13M3/LXM15LD21M3/ LXM15LD28M3 / 200-240 V**

### **LXM15LU60N4/LXM15LD10N4 LXM15LD17N4/ 208-480 V**

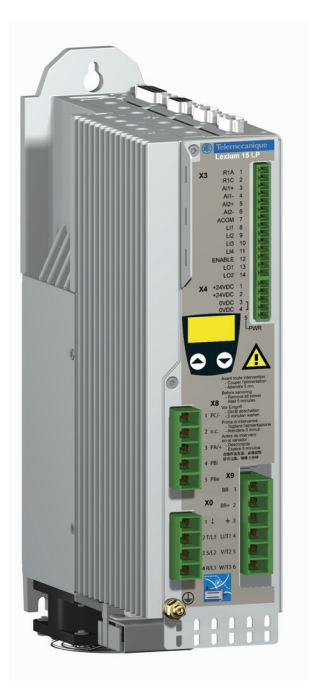

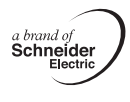

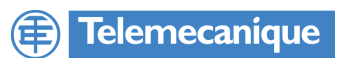

## **Contents**

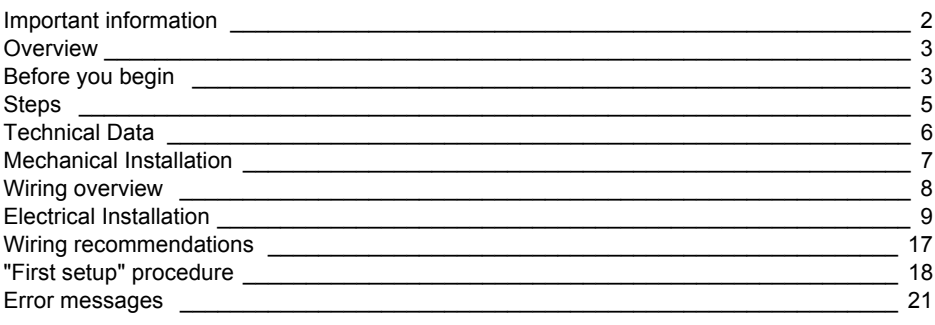

## **Important information**

### **WARNING**

Please read these instructions carefully and examine the device in order to familiarize yourself with it prior to installation, operation or maintenance. The specific messages below can appear in the documentation or on the device. They warn of potential dangers or draw your attention to information that can clarify or simplify a procedure.

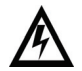

This symbol on a hazard or warning label indicates a potential risk of electrocution, which can result in bodily harm in the event of non-compliance with the accompanying instructions.

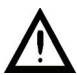

This symbol indicates a safety hazard. It warns of the potential risk of physical injury. You must observe all safety instructions accompanied by this symbol in order to avoid situations that can result in serious physical injury or even death.

## **A DANGER**

**DANGER** indicates an imminently hazardous situation, if not avoided, **will result** in death or serious injury.

## **WARNING**

**WARNING** indicates a potentially hazardous situation which, if not avoided, **can result** in death, serious injury, or equipment damage.

## **A CAUTION**

**CAUTION** indicates a potentially hazardous situation which, if not avoided, **can result** in injury or equipment damage.

## **CAUTION**

**CAUTION** indicates a potentially hazardous situation which, if not avoided, **can result** in property damage.

### **IMPORTANT NOTE**

Electrical equipment must only be serviced by qualified personnel. Schneider Electric will not accept any responsibility for consequences associated with the use of this document. This document must not be used as a training guide for beginners.

© 2008 Schneider Electric. All rights reserved.

## **Overview**

The simplified manual only contains selected information. **The complete manual can be found at http://www.us.telemecanique.com.** 

## **Before you begin**

## **ADANGER**

#### **HAZARD OF ELECTRIC SHOCK, EXPLOSION, OR ARC FLASH**

- Read and understand this manual before installing or operating the Lexium 15 servo drive. Installation, adjustment, repair, and maintenance must be performend by qualified personnel.
- The user is responsible for compliance with all international and national electrical code requirements with respect to grounding of all equipment.
- Many parts of this servo drive, including the printed circuit boards, operate at the line voltage. DO NOT TOUCH. Use only electrically insulated tools.
- DO NOT touch unshielded components or terminal strip screw connections with voltage present. Control and power connections may be live even if the servo motor is not rotating.
- DO NOT short across terminals PA/+ and PC/– or across the DC bus capacitors.
- The servo motor generates voltage when the shaft is rotating. Lock the shaft of the servo motor to prevent rotation before starting work on the servo drive system.
- Before working on the servo drive system:
	- Disconnect all power, including external control power that may be present.
	- Place a "DO NOT TURN ON" label on all power disconnects.
	- Lock all power disconnects in the open position.
	- Wait 5 minutes to allow the DC bus capacitors to discharge. Measure the DC bus voltage between the PC/- and PA/+ terminals to verify that the DC voltage is less than 40 V. The drive LED is not an indicator of the absence of DC bus voltage.
- Install and close all covers before applying power or starting and stopping the servo drive.

**Failure to follow these instructions will result in death or equipment damage.**

## **DANGER**

#### **UNINTENDED EQUIPMENT OPERATION**

The servo drive may execute unexpected movements because of incorrect wiring, incorrect settings,

incorrect data or others errors.

- Because Electromagnetic Interference may cause unpredictable responses in the system, carefully wire the servo drive in accordance with its accompanying documentation.
- Follow all wiring recommendations in this manual.
- Disable the inputs PWR (status 0) to help avoid unexpected movements before switching and configuring the servo drive system.
- Do not operate a servo drive system with unknown settings or data.
- Carry out a comprehensive commissioning test.

**Failure to follow these instructions will result in death or equipment damage.**

## **WARNING**

#### **LOSS OF CONTROL**

- The designer of any control scheme must consider the potential failure modes of control paths, and for certain critical control functions, provide a means to achieve a safe state during and after a path failure. Examples of critical control functions are emergency stop and overtravel stop.
- Separate or redundant control paths must be provided for critical control functions.
- System control paths may include communication links. Consideration must be given to the implications of unanticipated transmission delays or failures of the link.1
- Each implementation of a Lexium 15 drive controller must be individually and thoroughly tested for proper operation before being placed into service.

**Failure to follow these instructions can result in death, serious injury, or equipment damage.**

1. For additional information, refer to NEMA ICS 1.1 (latest edition), "Safety Guidelines for the Application, Installation, and Maintenance of Solid State Control" and to NEMA ICS 7.1 (latest edition), "Safety Standards for Construction and Guide for Selection, Installation, and Operation of Adjustable-Speed Drive Systems.

## **WARNING**

#### **LOSS OF CONTROL**

- Set the communication error trip time to stop the drive controller in case the remote display is deactivated by an unusual event such as tripping, an operation error, or a power outage.
- Ensure that the communication error trip time is properly set before deactivating the remote keypad display.

**Failure to follow these instructions can result in death, serious injury, or equipment damage.**

## **A CAUTION**

#### **INCOMPATIBLE LINE VOLTAGE**

• Before turning on and configuring the drive controller, ensure that the line voltage is compatible with the line voltage range specified on the drive controller nameplate. The drive controller can be damaged if the line voltage is not compatible.

**Failure to follow these instructions can result in injury or equipment damage.**

#### **To meet this product's UL requirements:**

For equipment ratings, refer to the equipment's nameplate.

Use 60/75C copper wire only

Tighten the field wiring terminals to the torque specified herein

Use in a pollution degree 2 environment

Use Class I wire only (or equivalent)

Suitable for use on a circuit capable of delivering not more than 5kArms symmetrical amperes.

The Lexium 15 family of servo drives is designed to comply with UL 840 overvoltage category III. Installation of a surge arrester such as the Square D SDSA3650 on the circuit supplying power to the drive is recommended.

### **Steps**

### **1 Receive product.**

- Open the packaging and check the unit for transport damage.
- Check that the information on the nameplate matches that on the order form.

### **2 Check the mains voltage.**

• Make sure that the mains voltage matches the specified voltage range of the unit.

### **3 Install product.**

- Check that the specified installation clearances correspond to the operating conditions.
- Fasten the device in place in accordance with the EMC specifications and the recommendations included in this document.

### **4 Electrical installation of the unit**.

- Connect the mains power, the motor and any external components (e.g. braking resistor, mains filter).
- Connect the signal lines and the controller supply voltage.

### **5 Basic settings**

• Run the quick tunning procedure to check the drive functions.

*Steps 1 to 4 must be performed with the power disconnected !*

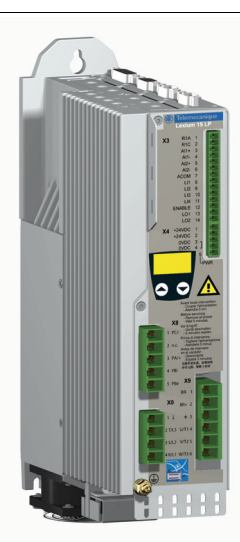

## **Technical Data**

#### **RECEIVING AND PRELIMINARY INSPECTION**

Before installing the Lexium 15 servo drive, read this manual and follow all precautions.

### **WARNING**

#### **DAMAGED PACKAGING**

• If the packaging appears damaged, it can be dangerous to open it or handle it. Handle with care

**Failure to follow these instructions can result in death, serious injury, or equipment damage.**

### **WARNING**

#### **DAMAGED SERVO DRIVE CONTROLLER**

• Do not operate or insltall any servo drives that appears damaged.

**Failure to follow these instructions can result in death, serious injury, or equipment damage.**

Before removing the servo drive from its packaging, verify that the carton was not damaged in shipping. Carton damage usually indicates improper handling and the potential for device damage. If any damage is found, notify the carrier and your Schneider Electric representative.

#### **STORING AND SHIPPING**

If the drive controller is not being immediately installed, store it in a clean, dry area where the ambient temperature<br>is between - 25 ... + 70 C<sup>o</sup>. If the drive must be shipped to another location, use the original ship packaging material to protect it.

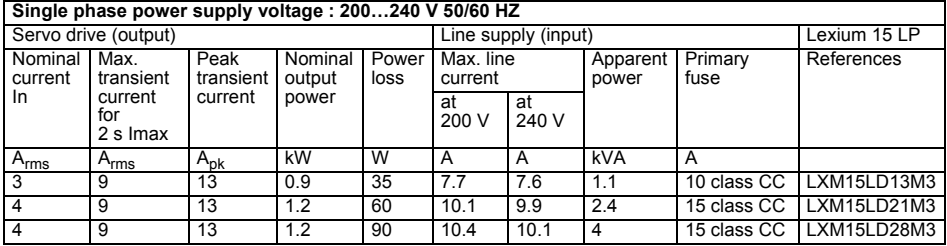

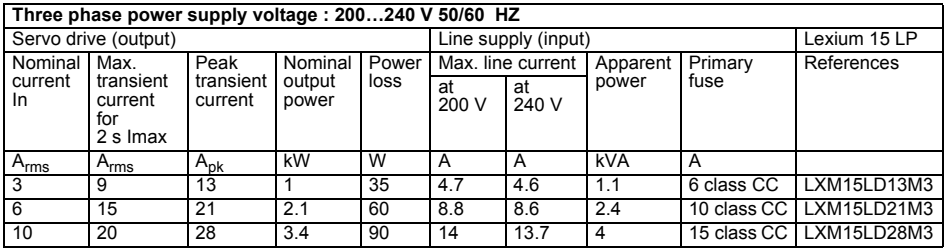

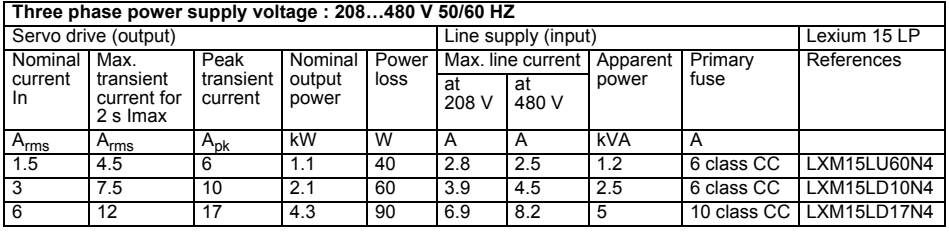

## **Mechanical Installation**

Install the servo drive vertically at  $\pm$  10°.

Do not place it close to heating elements.

Leave sufficient free space to ensure that the air required for cooling purposes can circulate from the bottom to the top of the unit. (see figure below).

### **Servo drive mounting**

The following diagrams show depth dimensions and mounting area requirements for the Lexium 15 LP servo drive. You will need a 4 mm Allen key and material is 3 x M5 hexagon socket screws to DIN 912.

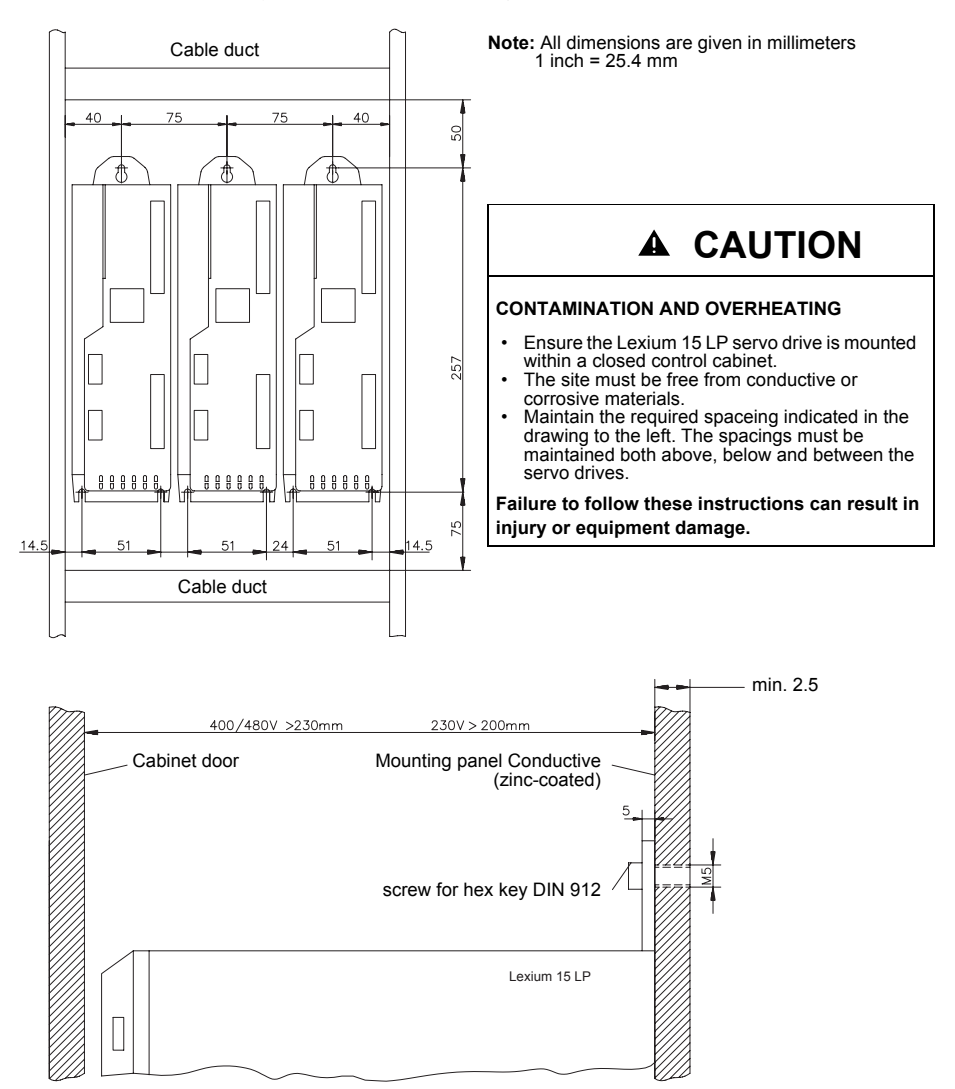

## **Wiring overview**

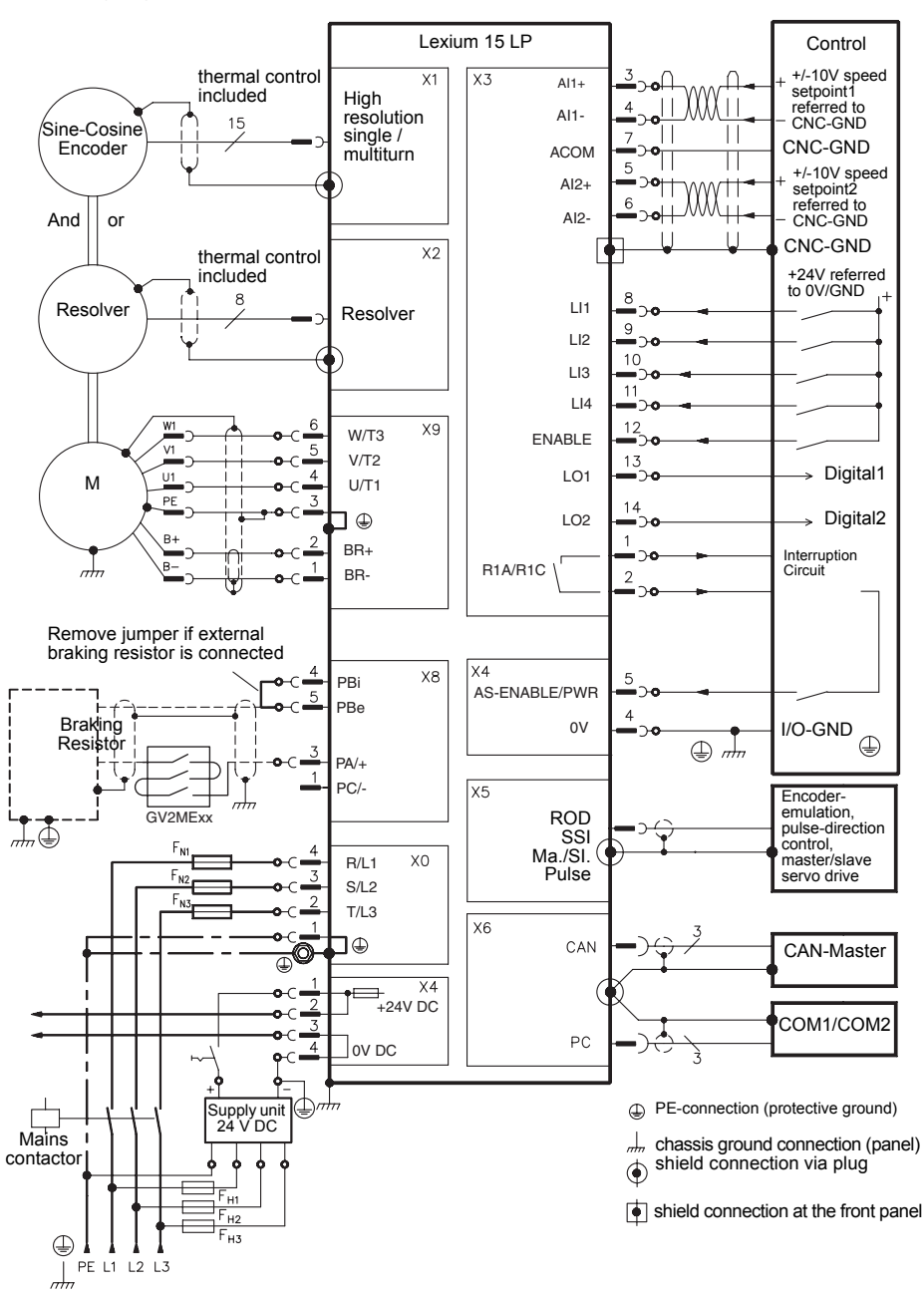

The following diagram shows the different connections for the Lexium 15 LP

### **Electrical Installation**

### **Mains connection**

The following diagrams show the connections for the AC power supply input to the Lexium 15 LP servo drive. For fusing please refer to section **Technical Data**.

#### **Three phase**

The three phase power supply EMC filter is integrated.

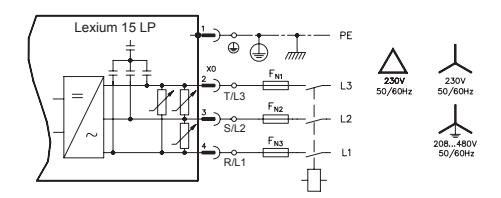

## **A CAUTION**

#### **RISK OF EQUIPMENT DAMAGE**

Always use an isolating transformer for 400...480 V networks which are asymmetrically grounded or not grounded.

**Failure to follow these instructions can result in injury or equipment damage.**

#### **Single phase without neutral**

The following diagram shows the connection for a single phase without neutral power supply.

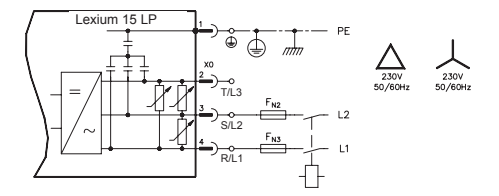

#### **Single phase with neutral**

The following diagram shows the connection for a single phase with neutral power supply.

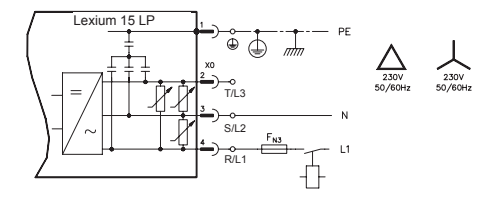

### **Connection of the controller supply voltage**

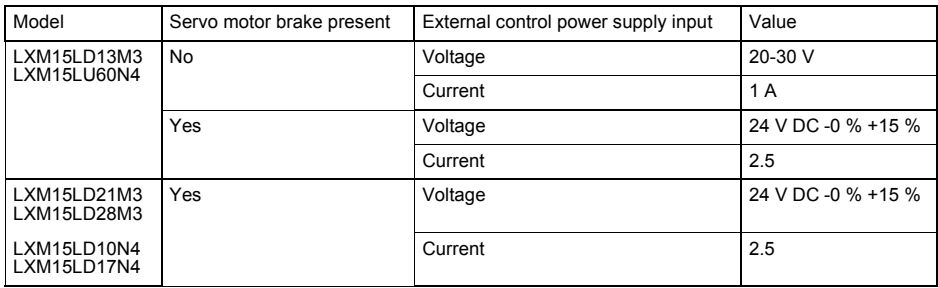

The table below describes the 24 V DC external control power supply specifications

The external control 24 V DC power supply has to be electrically isolated, e.g. via an isolating transformer. An EMC filter for the 24 V DC external control power supply is integrated.

The following diagram shows the required wiring for the 24 V DC external control power supply terminal

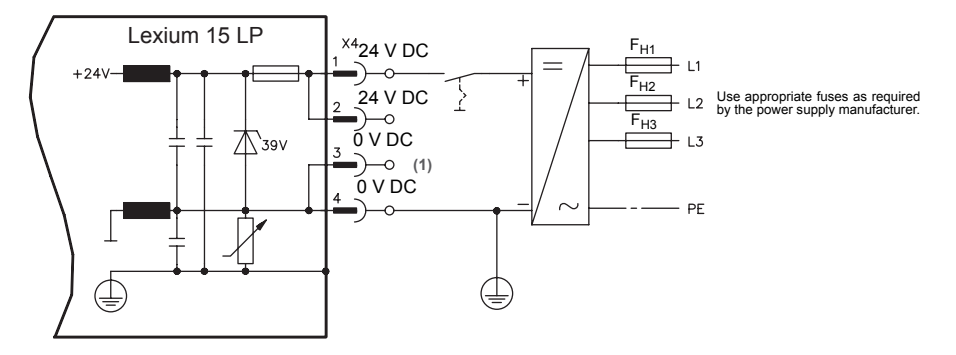

## **CAUTION**

#### **SERVO DRIVE CONTROLLER DAMAGE**

• A fuse must be used between the terminal of the power supply and the +24V DC input (X4-1and 2) pins.

• The power supply may serve several devices in an installation, but in no event may the fuse serving a Lexium drive exceed 10A.

**Failure to follow these instructions can result in equipment damage.**

### **Motor phase connection**

### **Preparing the motor cable**

The following diagram and associated table explain how to prepare the motor cable

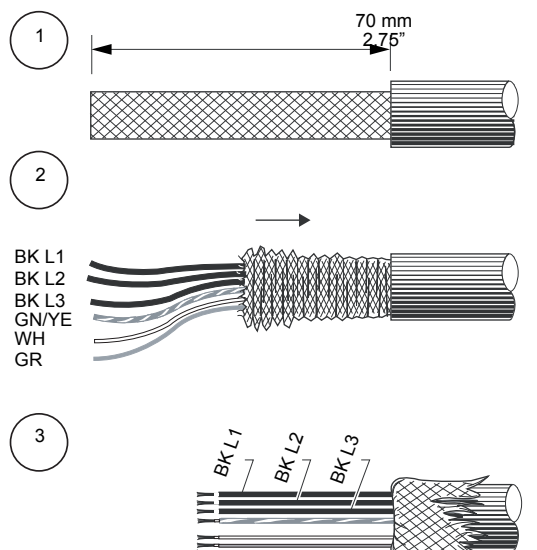

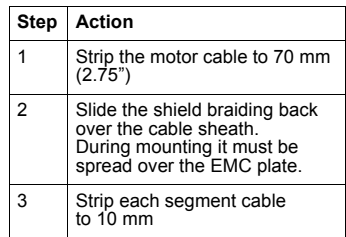

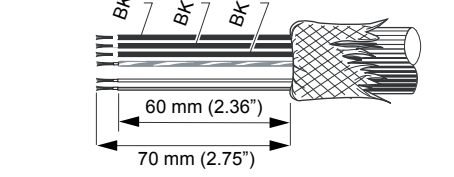

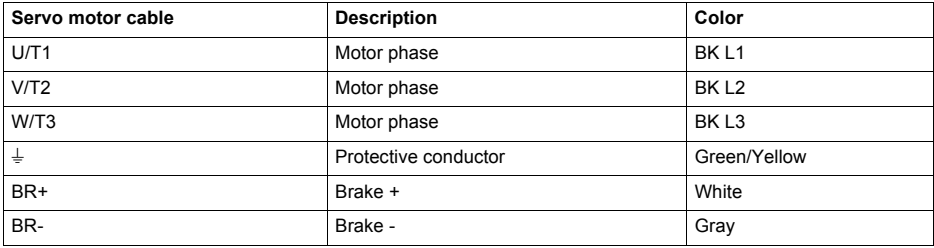

### **Wiring diagram**

The following diagrams show the connections between a BDH or BSH servo motor and the Lexium 15 LP servo drive. When the interface cable length exceeds 25 m, a servo motor choke must be installed as shown and at a distance of one meter or less from the servo drive.

Connection between servo motor and servo drive when interface cable length is 25 m or less:

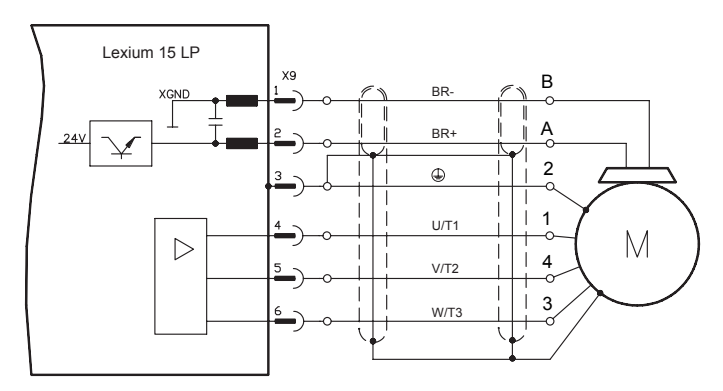

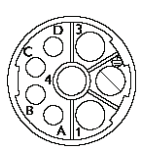

Servo motor power connector

Connection between servo motor and servo drive when interface cable length exceeds 25 m:

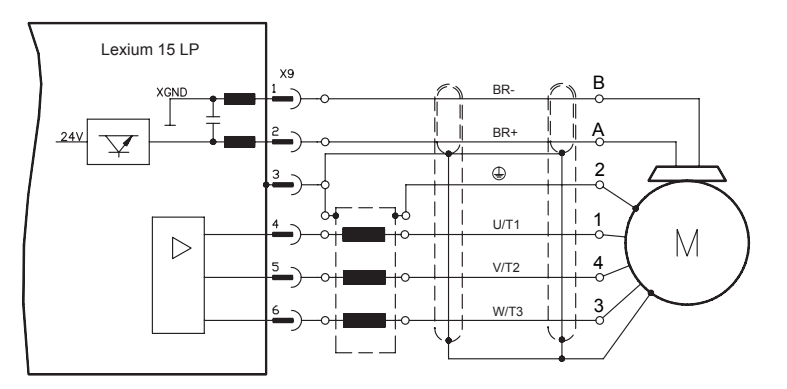

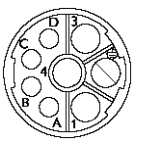

Servo motor power connector

If a servo motor power cable is used that includes cores for brake control, the brake control cores must be separately shielded. Ground the shielding at both ends.

## **A DANGER**

**UNINTENTIONAL EQUIPMENT OPERATION**

• The servo motor output cable must be properly grounded using the provided shielding clamp.

**Failure to follow these instructions will result in death or serious injury.**

### **Connection of Optional Braking Resistor**

For many applications, the internal braking resistor will be adequate. Consult Schneider Motion engineering for information and recommendations if an external braking resistor is required. There is a risk that the resistor will overheat and eject hot gasses under severe overload conditions caused by a shorted brake control transistor or equivalent. It is required that a protective device (a fuse, an overload trip mechanism or equivalent) be installed to protect the drive and the resistor in the case of an overload

## **A DANGER**

#### **FIRE HAZARD**

- Connect the resistor to a protective device such as a Telemecanique GV2MExx circuit protector.
- Place the circuit protector between the resistor and the PA/+ terminal of the controller.The three contacts on the GV2ME must be wired in series.
- Consult Schneider Motion engineering for selection of the appropriate GV2MExx protective devices and the recommended settings.
- If fuses are used, two must be installed, one each resistor connection. Fuses must be rated for direct current (DC) application at the highest DC Link Voltage.

**Failure to follow these instructions will result in death or serious injury.**

### **Installing an Optional Braking Resistor**

Connecting external braking resistor:

- Remove jumper between PA/+ and PBi. Otherwise the internal braking resistor may be destroyed during operation.
- operation.<br>- Connect external braking resistor to PA/+ and PBe, with the protective device between the resistor and PA/+.<br>- Program the drive parameters PBALRES and PBALMAX to the appropriate values. PBALMAX must be
- than or equal to the rated power dissipation of the resistor.

### **Connection of motor sensor**

#### **BDH servo motor resolver connection**

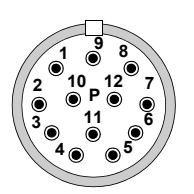

Bottom view

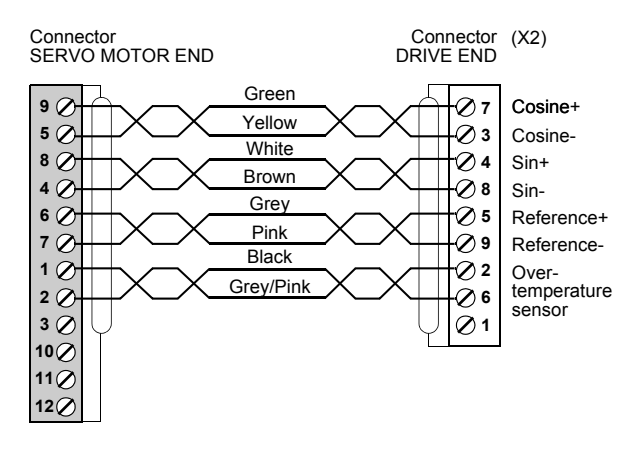

#### **Servo motor encoder connection**

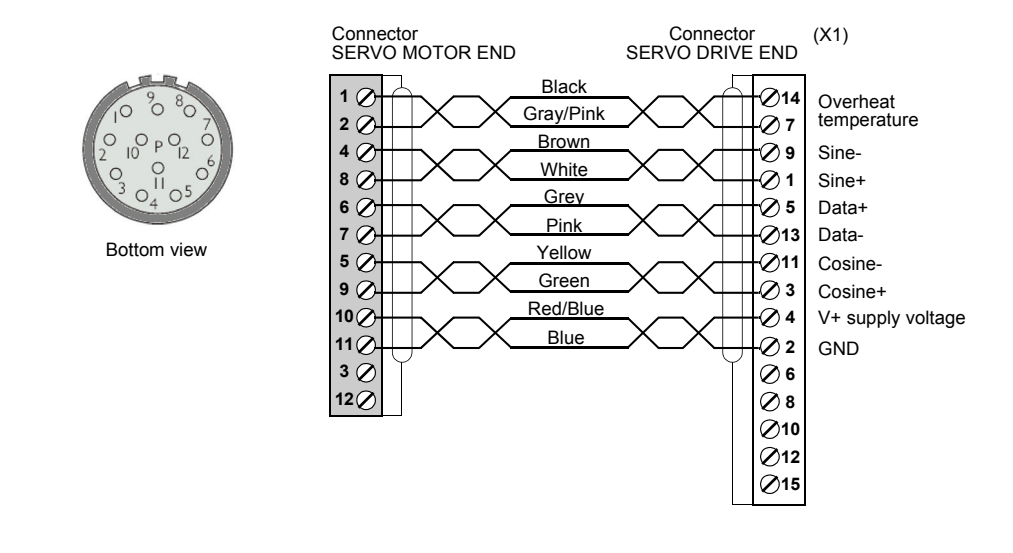

### **Connection of A/B signals, pulse direction or encoder emulation (X5 connector)**

*For connecting these signals please refer to the complete manual on the included CD.* 

### **Connection of inputs/outputs with local control mode Analog inputs (X3)**

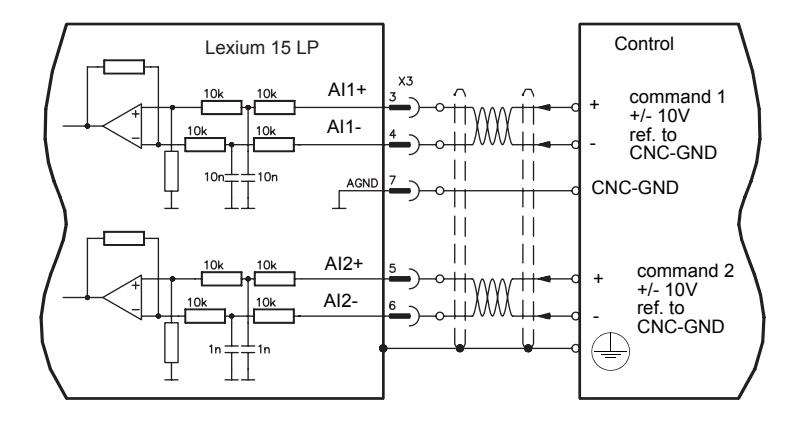

### **Digital control inputs(X3/X4)**

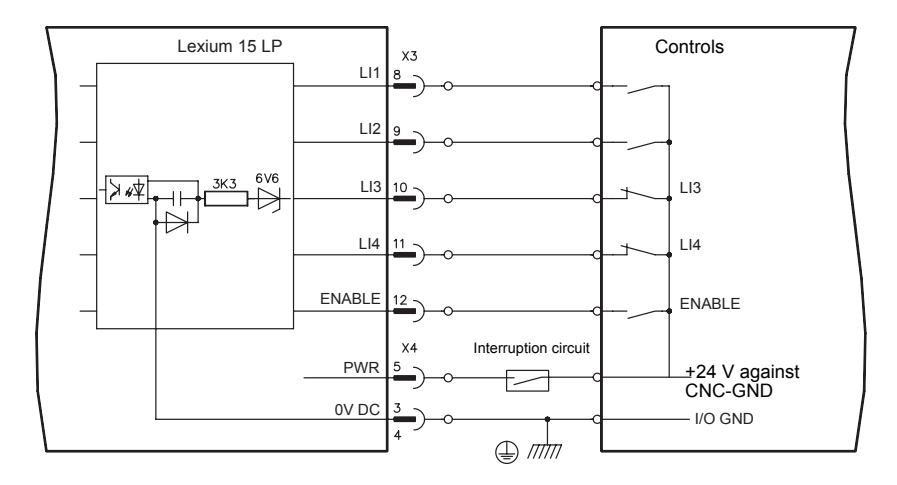

## **DANGER**

#### **UNINTENDED EQUIPMENT OPERATION**

The power removal function input (PWR) must be properly wired using an interruption circuit per EN 954-1 and in accordance with the Lexium 15 LP Installation Manual.

**Failure to follow these instructions will result in death or serious injury.**

### **Digital control outputs(X3)**

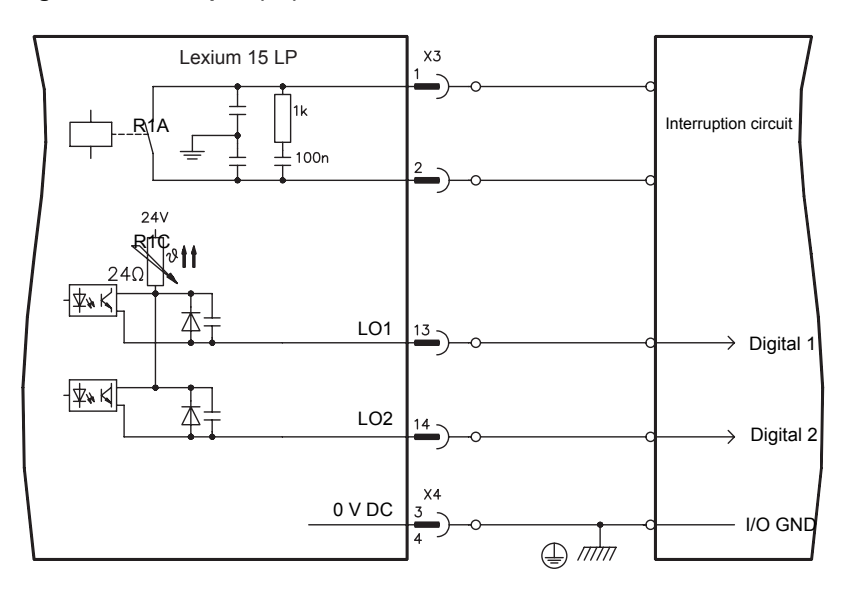

### **Connection to a PC**

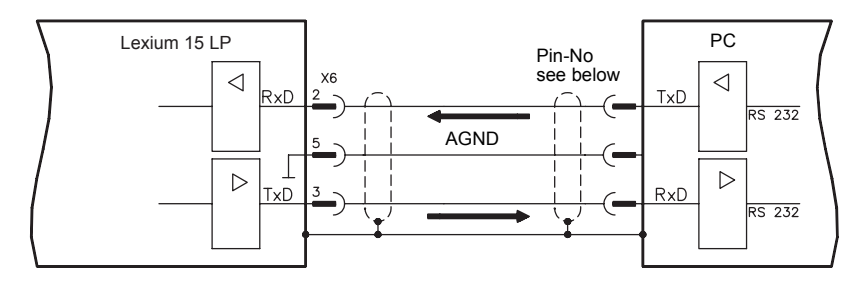

#### **Serial communications specifications table**

The following table lists the serial communications specifications.

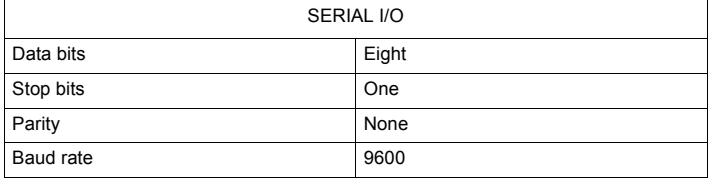

## **Wiring recommendations**

### **Connecting cable shields to the front panel**

The following procedure and associated diagram describe how to connect cable shields to the front panel of the Lexium 15 LP servo drive:

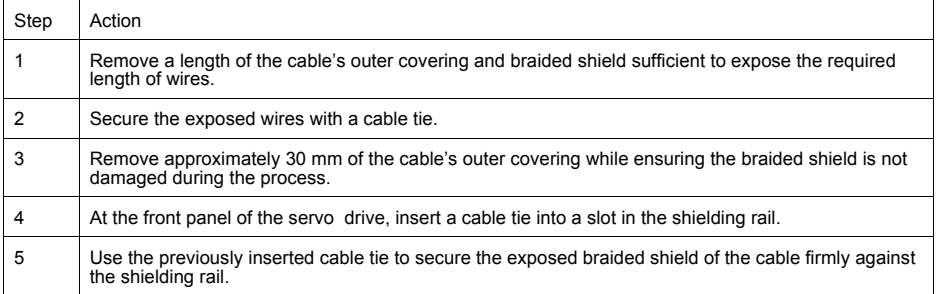

### **Cable shield connection diagram**

The following diagram shows the cable shield connections at the front of the Lexium 15 LP servo drive.

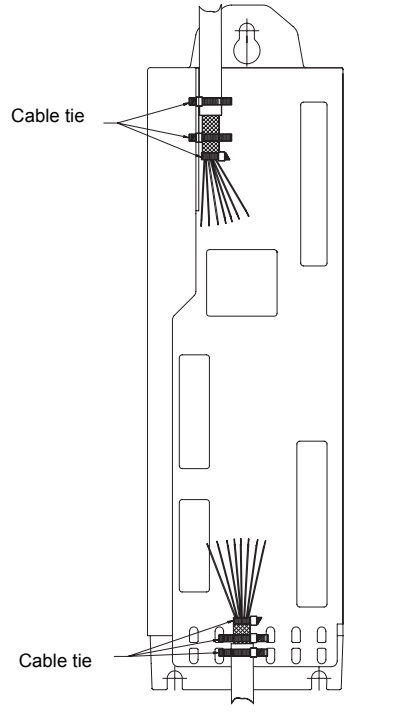

Remove the outside shroud of the cable and the shielded braid on the desired core length. Secure the cores with a cable tie.

Remove the outside shroud of the line on a length from, for instance, 30 mm without damaging the shielding braid.

Pull a cable tie by the slot in the shielding rail on the front panel of the servo drive.

Press the shielding of the cable firmly against the front panel with the cable tie

**Note:** For motor power output connection, use the shielding clamp provided in the package to ground the cable shielding.

## **"First setup" procedure**

### **Overview**

The following procedure and associated information verifies operation of the system without creating a hazard to personnel or jeopardizing the equipment. This procedure presumes the servo drive has been configured with UniLink software in OpMode 1 as a speed controller with analog input command. An exact description of all parameters and the possibilities for optimizing the control loop characteristics can be found in the Lexium 15 LP programming manual.

**Note:** Default parameters for BDH or BSH servo motor series are loaded into your servo drive at the factory and contain valid values for the current and speed controllers. A database for the servo motor parameters is stored in the servo drive. During commissioning, you must select the data set for the connected servo motor and store it in<br>the servo drive. For most applications, these settings will provide good servo loop efficiency. For a descri all parameters and servo motor tuning, see the UniLink online help.

### **WARNING**

#### **IMPROPER WIRING PRACTICES**

- Follow the wiring practices described in this document in addition to those already required by the National Electrical Code and local electrical codes.
- Do not apply input line voltage to the output terminals.
- Check the power connections before energizing the drive controller.
- If replacing another drive controller, verify that all wiring connections to the Lexium 15 servo drive comply with all wiring instructions in this manual.

**Failure to follow these instructions can result in death, serious injury, or equipment damage.**

## **WARNING**

#### **UNINTENDED EQUIPMENT OPERATION**

When the servo drive is operated for the first time, there is a high risk of unexpected motion because of possible wirings faults or unsuitable parameters.

- If possible, run the first test movement without coupled loads.
- Make sure that a functioning button for EMERGENCY STOP is within reach.
- Also anticipate a movement in the incorrect direction or oscillation of the servo drive.
- Keep test area clear of all personnel and equipment.

Make sure that the system is free and ready for the motion before starting the function.

**Failure to follow these instructions can result in death, serious injury, or equipment damage.**

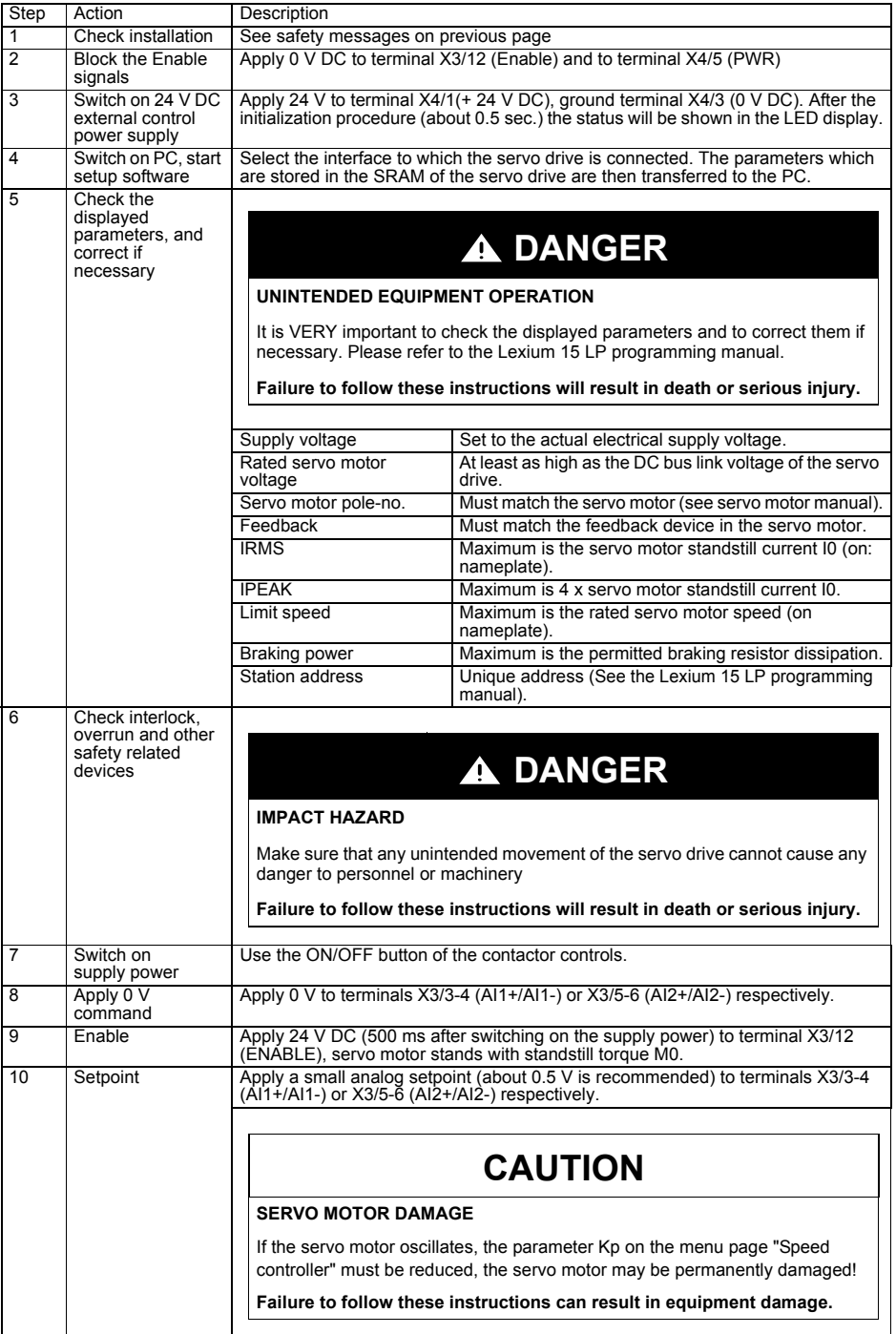

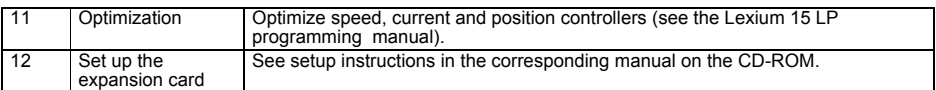

## **Error messages**

### **Error identification and description**

Any errors that occur are displayed as coded into an error number on the front panel, in the LED display.

All error messages result in:

- the R1A/R1C contact being opened,
- the output stage of the servo drive being switched off (servo motor loses all torque), and
- the servo motor-holding brake being activated.

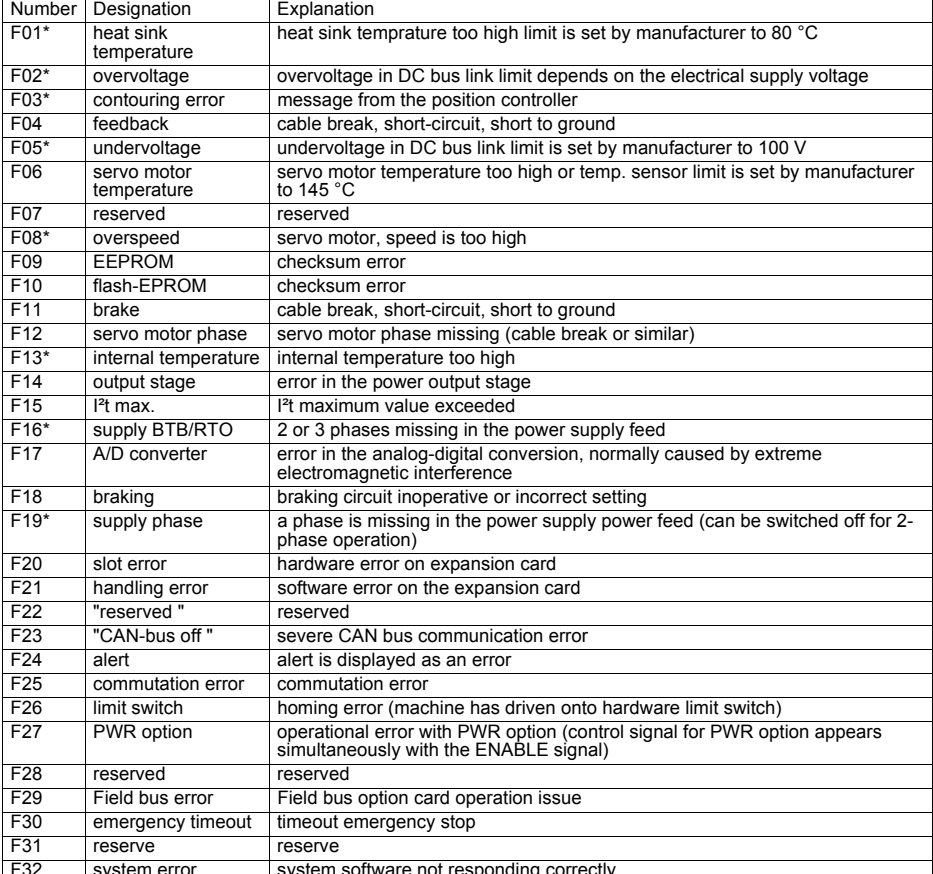

F<sub>3</sub> system error system software not responding to

\* = these error messages can be cleared without a reset, by using the ASCII command CLRFAULT. If only one of these errors is present and the RESET button or the I/O RESET function is used, only the CLRFAULT command will be executed

### **Finding and removing causes of detected errors**

The table below should be regarded as a "First-aid" box. There may be a wide variety of reasons for the detected error, depending on the conditions in your installation. In multi-axis systems, there may be further hidden causes of a detected error.

Our customer service can give you further assistance with problems.

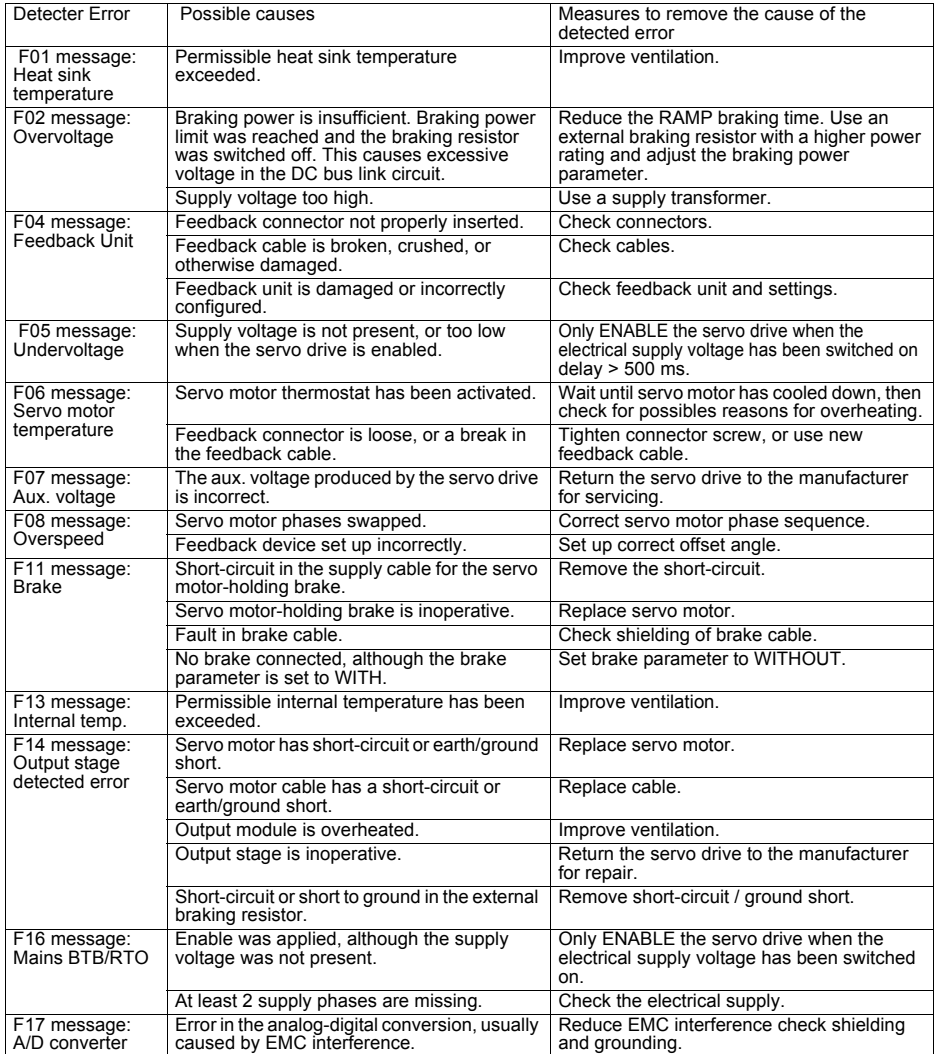

## **Finding and removing detected errors**

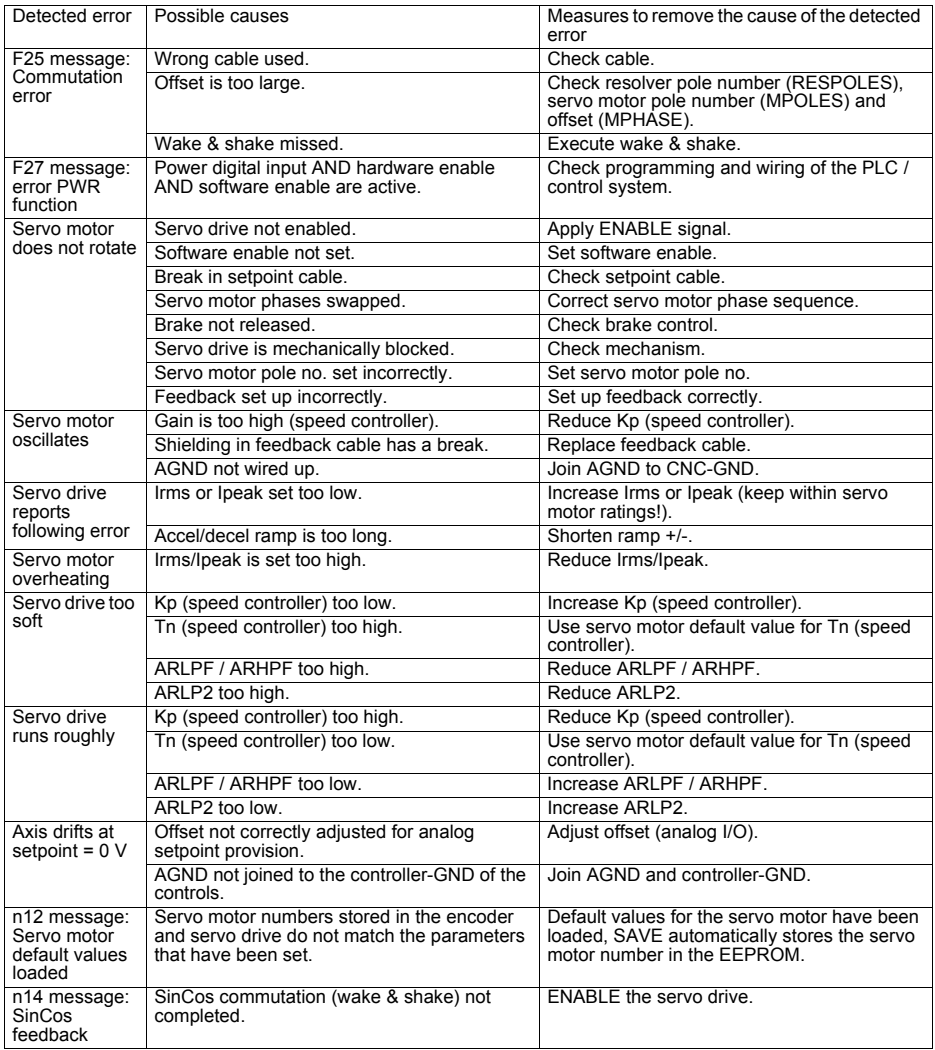

**30072-452-50**

**04.2008**